### **Presentation Guidelines**

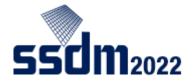

Presentation should be conducted by the first author. Presentation by one of the coauthors can be considered only under unavoidable circumstances. In that case, please inform the secretariat (ssdm2022-abs@or.knt.co.jp) of the situation and the final decision will be made by the program chair.

\* Please note that if the first author does not conduct the presentation, that paper will be out of the Young Researcher Award candidates.

|           | Total session time | Presentation time | Discussion time |
|-----------|--------------------|-------------------|-----------------|
| Invited   | 30 min.            | 25 min.           | 5 min.          |
| Regular   | 15 min.            | 10 min.           | 5 min.          |
| Late News | 15 min.            | 10 min.           | 5 min.          |

BELL --- First: Warning / Second: End of speech / Third: End of the discussion

### For ON-SITE Presenters

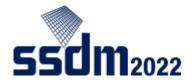

#### **Audio-Visual Equipment**

The following equipment is ready at each session room. Basically, all presenters are required to use the laptop computer prepared in the session room for your presentation.

- \* Projector
- \* Laptop computer (Windows 10 Professional, PowerPoint 2021 and PDF Reader)
- \* Projection laser pointer

#### **Preparation of Presentation File**

- \* It is recommended to use the SSDM logo watermark for preventing an improper reuse of the presentation screen. → <u>https://www.ssdm.jp/presentationguideline.html#presentation-items</u>
- \* Slide Size of 16:9 is recommended.
- \* Please arrive at the session room at least 15 minutes before the session starts.
- \* Bring your presentation file in PPT or PDF on a USB flash drive.
- \* Copy the presentation file into the presenter's PC in each session room before the session starts.
- \* Test and check all the presentation slides in advance to make sure they will work properly.

## For ONLINE Presenters

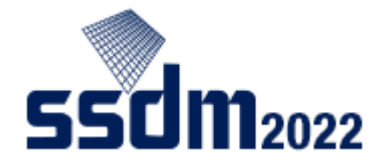

- \* Make sure to install the latest version of the Zoom app (free) on your computer in advance. Although Zoom works on a browser, the use of app is strongly recommended to avoid troubles.
- \* Check if your microphone and camera work properly in advance.
- \* It is recommended to use the SSDM logo watermark for preventing an improper reuse of the presentation screen.
  - → <u>https://www.ssdm.jp/presentationguideline.html#presentation-items</u>
- \* Prepare your presentation file and ready to share the screen before the session starts.
- \* SSDM wallpapers are available to be used as Zoom virtual background.
  - → <u>https://www.ssdm.jp/howtoattend.html</u>

### **Online Presentation Procedure**

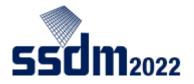

- Log-in to "Conference Platform" and access Zoom online session.

   https://confit.atlas.jp/ssdm2022?lang=en
- Be sure to join the Zoom link of your session room 15 minutes before the session starts.
- Please turn off your microphone and camera except when you are giving a presentation or asking/answering questions.
- Please make sure to change your Zoom username as follows: your presentation ID + your full name (e.g. A-1-01 Taro YAMADA)
- If there is anything you need to ask/check with the host or the chair, please use the chat.
- Testing your audio connection and screen-sharing is highly recommended prior to the session start.

If you encounter any trouble, please contact **ssdm2022-abs@or.knt.co.jp**. Absence without any notice by the starting time of your presentation may be considered as a cancellation of the presentation.

# Setting Zoom environment properly

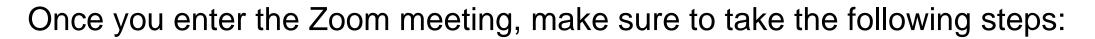

- $\checkmark$  Mute the microphone
- $\checkmark$  Turn off the camera
- ✓ Change your username
- (e.g. :<u>A-1-01</u> <u>Taro YAMADA</u>) Session ID Name

If there's anything you need to ask/check with the host or the chair, use the chat

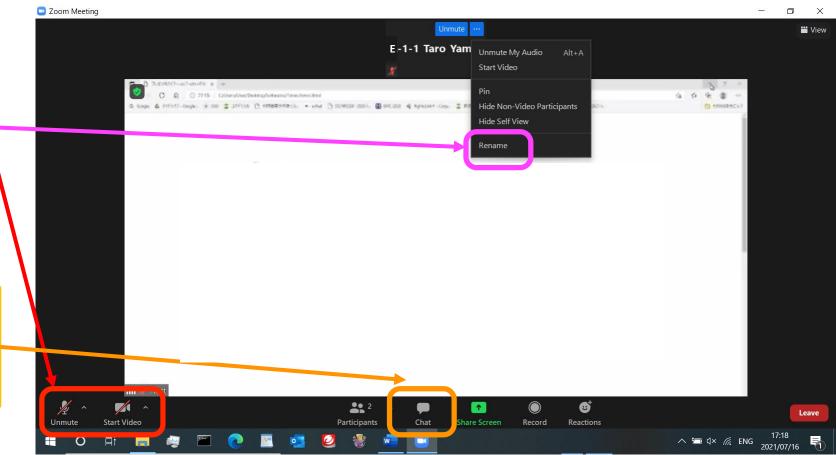

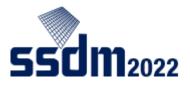

5